# **Regulace poměru analogová vazba**

**Regulátor: Ht40B – xP – xxR – 000 Ht40B – xE – xxR – 000** 

Regulátor Ht40B může být použit v regulovaných soustavách určených k mísení 2 a více látek.

### Mísení 2 látek

Mísení lze provádět pomocí jednoho regulátoru.

- Vstup 1 měří množství regulované složky, vstup 2 množství neregulované složky.
- Žádaná hodnota regulované složky (složka 1), je vypočítána jako poměr (příp. poměr + diference) neregulované složky (složka 2).

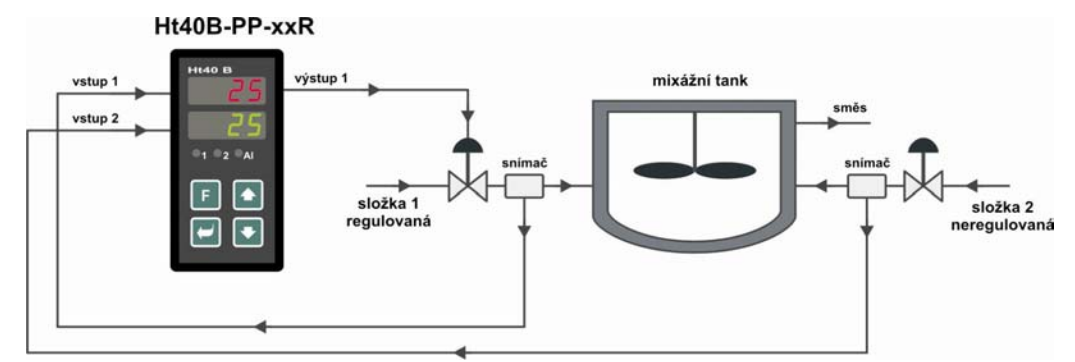

#### **Nastavení**

### **1. Zapojte regulátor do soustavy**

- Na vstup 1 zapojte snímač regulované složky.
- Na vstup 2 zapojte snímač neregulované složky.

Oba vstupy jsou pasivní.

### **2. Nastavte vstupy regulátoru**

Na snímačích musí být uveden výstupní signál a rozsah, který je tímto signálem prezentován (např. oba snímače budou mít výstupní signál 4 až 20mA a rozsah 0 až 50 kg/sec).

Na regulátorech budete chtít zobrazovat množství na 1 desetinné místo.

V *konfigurační úrovni*, menu **InP1**, nastavte první analogový vstup:

- **SEn1** … nastavte typ vstupu (4 až 20mA),
- d**EC1** ... nastavte pozici desetinné tečky (0.0 ... jedno desetinné místo),
- **rL 1** … nastavte spodní rozsah signálu (0.0 … odpovídá 0 kg/sec),
- **rh 1** … nastavte horní rozsah signálu (50.0 … odpovídá 50 kg/sec).

V *konfigurační úrovni*, menu **InP2**, nastavte druhý analogový vstup:

- **In2** = **rSP** … dálkové řízení žádané hodnoty,
- **SEn2** … nastavte typ vstupu (4 až 20mA),
- d**EC2** ... nastavte pozici desetinné tečky (0.0 ... jedno desetinné místo),
- **rL 2** … nastavte spodní rozsah signálu (0.0 … odpovídá 0 kg/sec),
- **rh 2** … nastavte horní rozsah signálu (50.0 … odpovídá 50 kg/sec).

### **3. Nastavte regulátor pro řízení poměru**

V *obslužné úrovni* nastavte parametry:

- $\mathbf{L} \mathbf{r}$  =  $\mathbf{r}$  $\mathbf{A} + \mathbf{I}$   $\vdots$   $\mathbf{r}$  is integral.
- **dIF** … diference vypočítané žádané hodnoty,
- **rAtI** … poměr žádané hodnoty

**Žádaná hodnota = (přijatá žádaná hodnota …vstup 2 x rAtI) + dIF** 

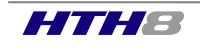

### Mísení 3 a více látek

- Řídící regulátoru měří a reguluje složku 1 a vysílá množství této složky podřízeným regulátorům pomocí retransmit výstupu.
- Podřízené regulátory přejímají množství složky 1 přes druhý vstup, měří a regulují množství dalších složek. Vždy ale v závislosti na složce 1.

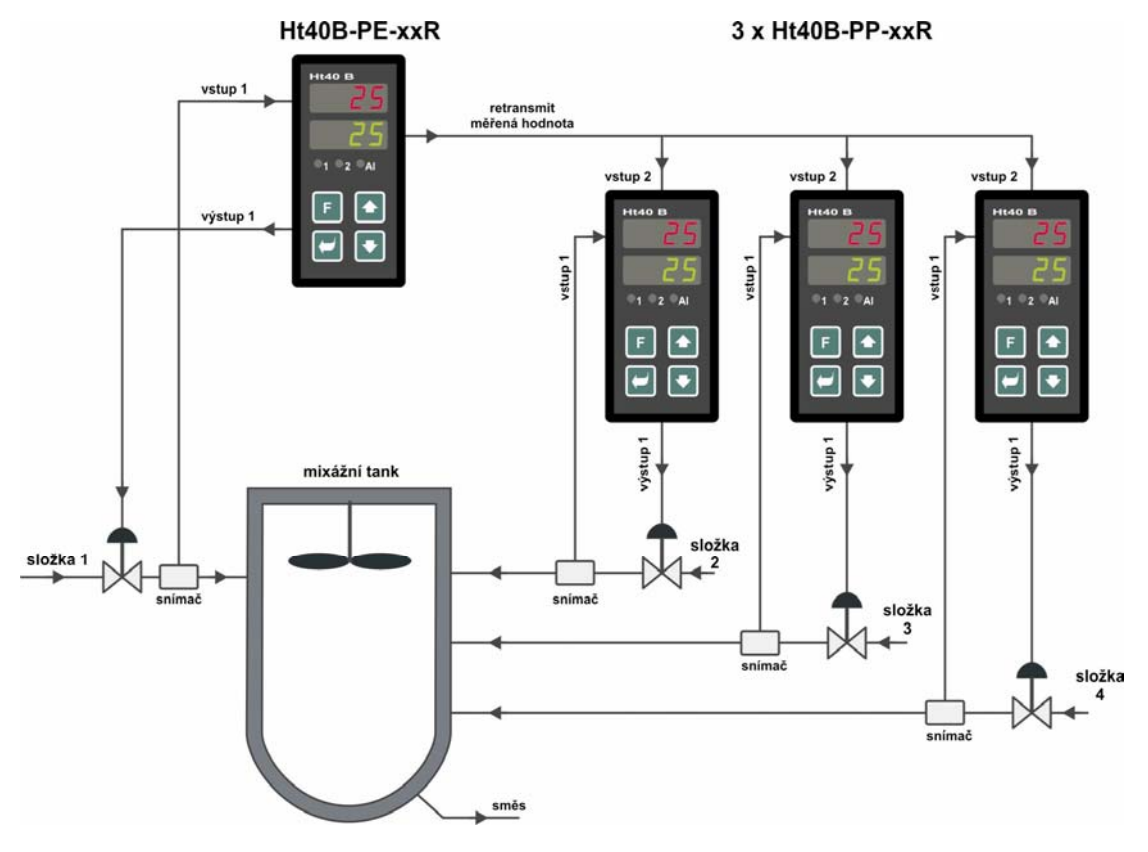

### **Nastavení**

V následujícím nastavení budou použity parametry:

- Snímače (vstup 1 regulátorů) budou mít výstupní signál 0 až 20mA a rozsah 0 až 200 kg/sec, zobrazení na 1 desetinné místo.
- Je požadován poměr složek: 1 díl složky 1, 2 díly složky 2, 0.4 díly složky 3 a 0.85 dílů složky 4.

# **1. Zapojte regulátory do soustavy**

Regulátory zapojte dle obrázku výše.

### **2. Nastavte měřící vstup na všech regulátorech (vstup 1) dle použitých snímačů**

V *konfigurační úrovni*, menu **InP1**, nastavte:

- **sEn1** ... nastavte typ vstupu (0 až 20mA),
- **dEC1** … nastavte pozici desetinné tečky (0.0 … jedno desetinné místo),
- **rL 1** … nastavte spodní rozsah signálu (0.0 … odpovídá 0 kg/sec),
- **rh 1** … nastavte horní rozsah signálu (200.0 … odpovídá 200 kg/sec).

### **3. Nastavte retransmit výstup u řídícího regulátoru**

V *konfigurační úrovni*, menu **rtMt**, nastavte:

- **Aout** = **PrC** … vysílání měřené hodnoty (příp. , **Aout** = **StPt** … vysílání žádané hodnoty )
- **ProC** … nastavte výstupní signál (0 až 20mA),
- **rtrL** … nastavte spodní rozsah vysílané žádané hodnoty (0.0 … odpovídá 0 kg/sec),
- **rtrh** … nastavte horní rozsah vysílané žádané hodnoty (200.0 … odpovídá 200 kg/sec).

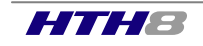

# **4. Nastavte měřící vstupy pro přenos žádané hodnoty u podřízených regulátorů**

### V *konfigurační úrovni*, menu **InP2**, nastavte:

- **In2** = **rSP** … dálkové řízení žádané hodnoty,
- **SEn2** … nastavte typ vstupu (0 až 20mA),
- d**EC2** ... nastavte pozici desetinné tečky (0.0 ... jedno desetinné místo),
- **rL 2** … nastavte spodní rozsah signálu (0.0 … odpovídá 0 kg/sec),
- **rh 2** … nastavte horní rozsah signálu (200.0 … odpovídá 200 kg/sec).

### **5. Nastavte regulaci poměru**

U řídícího regulátoru (s retransmit výstupem) v *obslužné úrovni* nastavte :

• **L-r** = **L**… žádaná hodnota je nastavována na regulátoru,

U podřízených regulátorů (s procesovým vstupem) v *obslužné úrovni* nastavte :

- **L-r** = **rAtI**… vzdálená žádaná hodnota, regulace poměru,
- **dIF** … diference vypočítané žádané hodnoty (0.0 … diference je nulová)
- **rAtI** … poměr žádané hodnoty (2.00 … poměr 2 pro složku 2, 0.40 … poměr 0,4 pro složku 3, 0.85 … poměr 0,85 pro složku 4)

#### **Žádaná hodnota = (přijatá žádaná hodnota …vstup 2 x rAtI) + dIF**

### **6. Nastavte regulační parametry**

Nastavte požadované regulační parametry (PID parametry, omezení výkonu, …)

### Příklad konfigurace řídícího regulátoru:

**Ht40B -PE-xxR-000** … regulátor osazený retransmit výstupem

### Příklad konfigurace podřízených regulátorů:

**Ht40B -PP-xxR-000** … regulátor osazený 2 procesovými vstupy

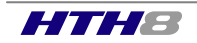